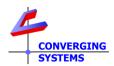

# **TechNotes**

Revision 12/14/2016

# **Create Custom Effects (For Effect 1)**

#### **Overview:**

An Effect is an automatic sequencing of one or more static colors which provides the illusions of motion or an animated light show. Within each ILC-x00 controller, there may be one or more **Effects** available, but within each unit there is a least one customizable Effect, known as **Effect(1)**, which can be customized by an installer or dealer.

This document explains how to create a custom effect for **Effect(1)**, based on 1 to 23 user or installer custom-selected colors. This is typically used for clients who may wish to play a holiday sequence of Green and Red, for instance or Red, White, and Blue, which would repeat indefinitely or until an OFF, STOP or other color command is issued. A more sophisticated example employed by hospitality venues (hotels for instance) that might want to customize their lobby colors or ballroom colors on the fly to match those colors of visiting sports teams or incoming convention groups. In this case where these preprogrammed colors would by necessity need to be changed for a wide variety of clients, typically a third-party automation system is used (i) to act as the storage medium for the pre-programmed colors, (ii) to download at run time (when the Effect was desired to be run) these colors into an ILC-x00 controller and (ii) to issue the **EFFECT(1)** command to call up the custom color set.

There are three distinct methods by which **EFFECT(1)** can be programmed. These are

| Туре | Programming Tool                                                     | Method                                                                                                    |  |  |  |
|------|----------------------------------------------------------------------|----------------------------------------------------------------------------------------------------|--|--|--|
| 1    | E-Node Pilot or Web                                                  | -Installer enters specific RGB values for <b>PRESET</b> (1) to <b>PRESET</b> (n)                                                                                                    |  |  |  |
|      | Pilot                                                                | within the particular ILC-x00 device                                                                                                    |  |  |  |
|      |                                                                      | -Installer enters special JumpToCommand (RGB value of white                                                                                                    |  |  |  |
|      |                                                                      | 240.240.240) into the first unused Preset location (n+1)                                                                                                    |  |  |  |
| 2    | Automation GUI (within Control4, Crestron, Elan, TI for instance)    |                                                                                                    |  |  |  |
|      |                                                                      | -User or Installer selects subsequent target color through sliders and then stores than color into PRESET(2) using GUI buttons -User or Installer continue process until up to 23 colors are programmed into PRESET(n) locations, again using GUI buttons -User or Installer enters special JumpToCommand (RGB value of white240.240.240) into PRESET(n+1) |  |  |  |
| 3    | Automation System Built-in macros (within RTI, Creston for instance) | Macro includes the following steps: -Color is stored in PRESET(1) location in the particular ILC-x00 device -Subsequent colors are stored in sequential PRESET(n) locations in the particular ILC-x00 device -JumpToCommand (RGB value of white240.240.240) is stored in PRESET(n+1) location in the particular ILC-x00 device                             |  |  |  |

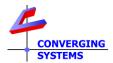

#### -EFFECT,1 command is issued to trigger macro

Over the next few pages are several examples that will show each of the various Types specified above (see color code under each Example matching the above table.

### **Example 1**

A Red, White and Blue color set is desired to be programmed as **EFFECT(1)**.

It is desired that the period of time that each color is illuminated (**SEQRATE**) should be 5 seconds and the fade time between the colors should be 1 second (**DISSOLVE3**). We will describe this process both in terms of **Type 1** programming as well as **Type 2** programming.

#### Type 1 Programming (through e-Node Pilot or Web-Pilot)

This section explains how to create a custom effect based on customer or installer-selected colors using the e-Node or Web-Pilot Application.

#### **Required Tools:**

You will need the following:

- 1. Windows e-Node Pilot application or Web-Pilot application
- 2. Previously set up e-Node and one or more ILC-x00 controllers addressed with UIDs and Zone/Group/node address (see <u>Quick Start Guides</u> for more information).

#### Storing Colors and JumpToCommand into PRESET locations

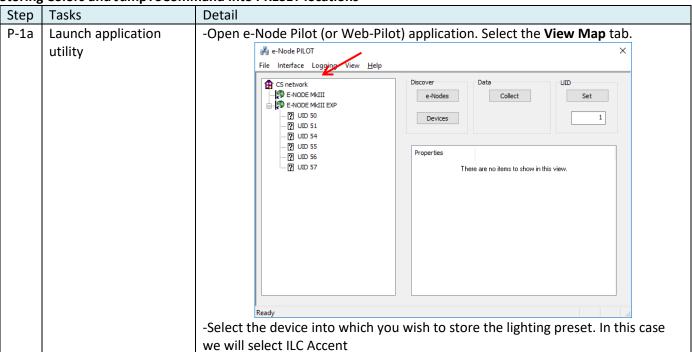

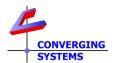

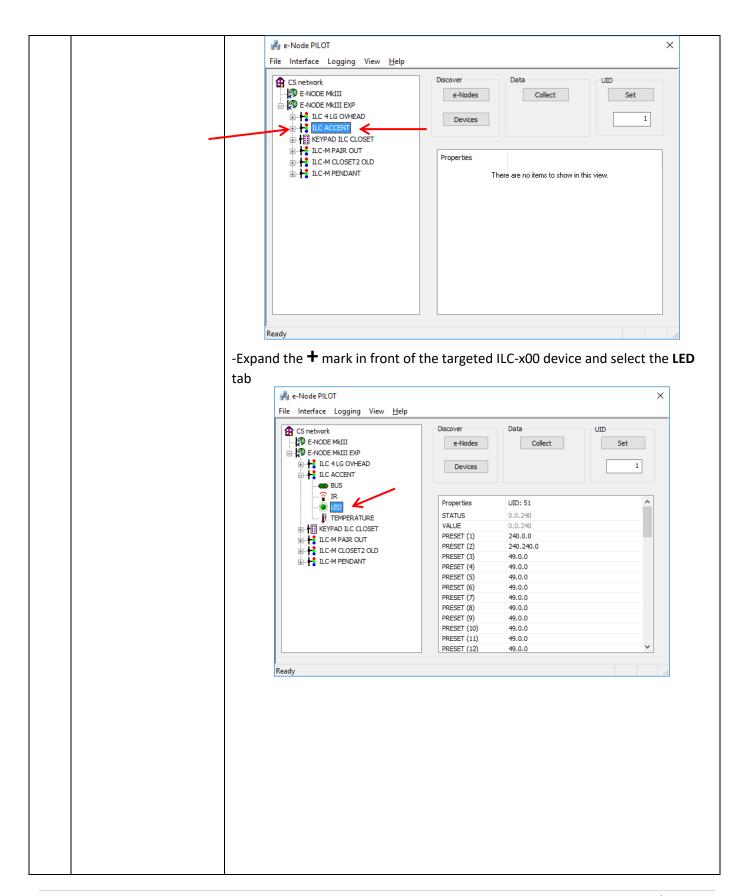

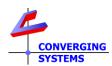

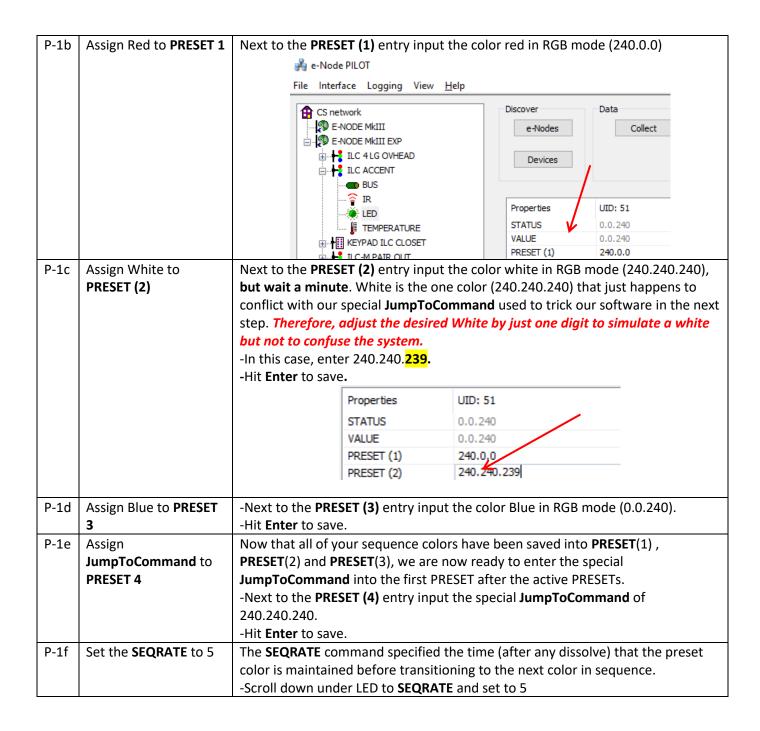

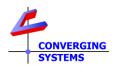

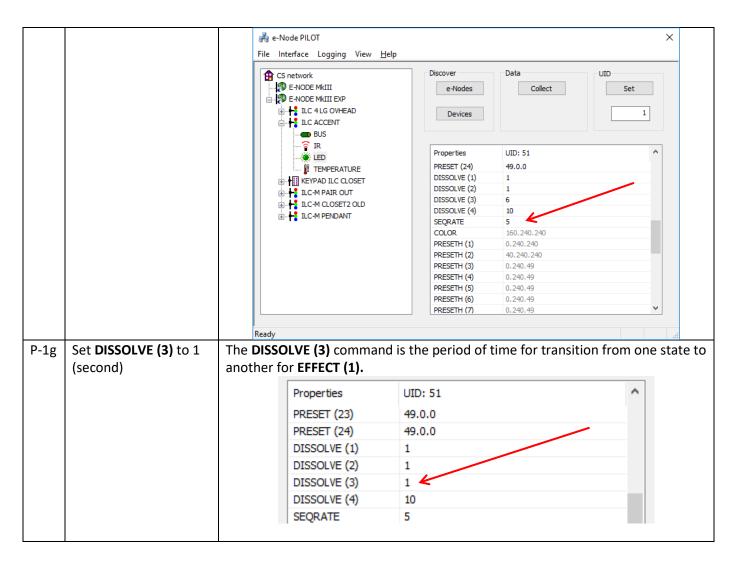

Test EFFECT (1) using Virtual Terminal and Finish Up GUI Programming

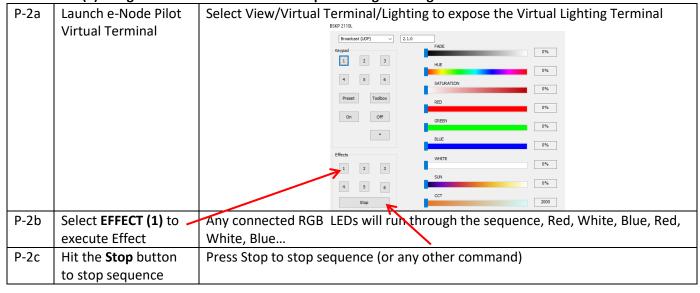

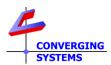

### Create a GUI Button for Effect(1) to activate this Red, White, Blue Effect

| P-3a | Create a GUI Button for <b>EFFECT (1)</b> | Program you automation system or lighting system with a button entitled Effect (1) or similar.                                                                   |  |
|------|-------------------------------------------|----------------------------------------------------------------------------------------------------|--|
|      |                                           | Effects                                                                                                    |  |
|      |                                           | 1                                                                                                    |  |
|      |                                           | Connect this button to our command for <b>Effect (1)</b> . If you had a device with an address of 2.1.1 here would be the command #2.1.1.LED=EFFECT,1; <cr></cr> |  |

## Type 2 Programming (through Automation or Lighting Panel)

This section explains how to create a custom effect based on customer or installer-selected colors using a third-party Automation or Lighting System. We will describe this process in terms of **Type 2** programming.

#### **Required Tools:**

You will need the following:

- 1. Compatible Automation or Lighting Panel.
- 2. Previously set ILC-x00 controllers addressed with UIDs and Zone/Group/node address (see <u>Quick Start Guides</u> for more information).

#### Create tasks in your Automation/Lighting System

| Step | Tasks                                                                                                    | Detail                                                                                                    |
|------|----------------------------------------------------------------------------------------------------|----------------------------------------------------------------------------------------------------|
| A-1a | Create three sliders for Hue/Saturation and Brightness (or alternatively R,G,B, or RGBW sliders as appropriate) | Here is a sample of what could be created here to select colors in the preferred Hue/Sat/Brightness color space  FADE  HUE  SATURATION  If you operating in the RGBW color space, go ahead and create four sliders in this case. |

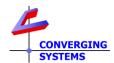

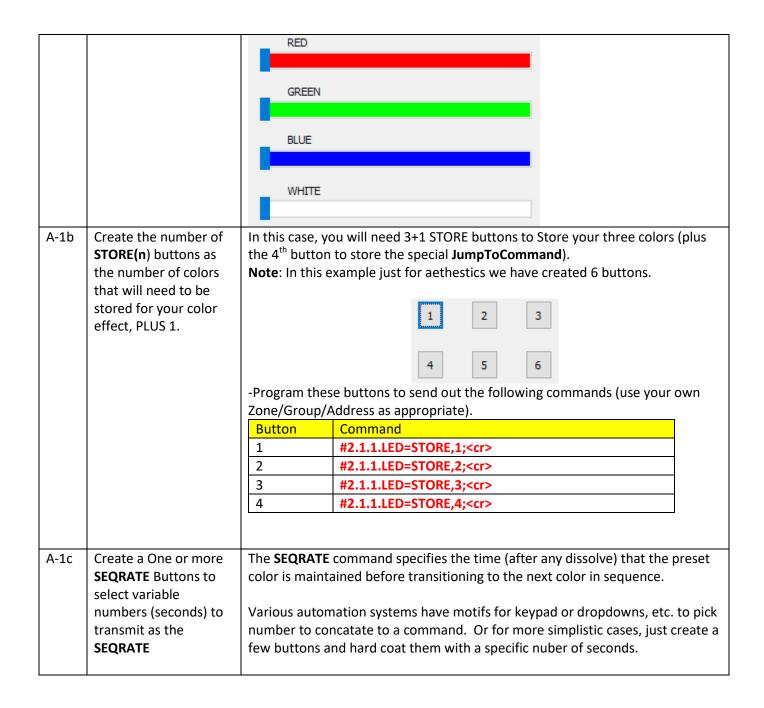

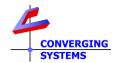

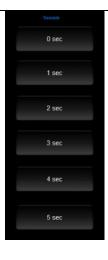

In our case, we may want to allow a user to change the **SEQRATE** from 1 to x. In our example, we specified a **SEQRATE** of 5 (seconds), so at minimum create a button that can transmit our **SEQRATE** command and set it to 5

Here would be the comman for a device with Z/G/N address of 2.1.1

#### #2.1.1.LED.SEQRATE=5;<cr>

A-1d Create one or more
DISSOLVE (3) Buttons
to select variable
numbers (seconds) to
transmit as the
DISSOLVE (3)
command

The **DISSOLVE (3)** command is the period of time for transition from one state to another for **Effect (1)**.

Various automation systems have motifs for keypad or dropdowns, etc. to pick number to concatate to a command. Or for more simplistic cases, just create a few buttons and hard coat them with a specific nuber of seconds.

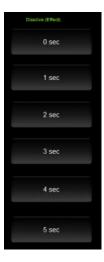

In our case, we may want to allow a user to change the **DISSOLVE (3)** from 1 to x. In our example, we specified a **DISSOLVE (3)** of 1 (second), so at minimum create a button that can transmit our **DISSOLVE (3)** command and set it to 1.

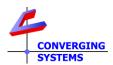

|    |                                                                       | Here would be the command for a device with Z/G/N address of 2.1.1  #2.1.1.LED.DISSOLVE.3=1; <cr></cr>                                 |
|----|-----------------------------------------------------------------------|----------------------------------------------------------------------------------------------------|
| 1f | Create an EFFECT(1) button to execute the customizable Effect feature | Here is a generic button labeled as the EFFECT(1) button.  Effects  Here would be the command for a device with Z/G/N address of 2.1.1 |
|    |                                                                       | #2.1.1.LED=EFFECT,1; <cr></cr>                                                                                                    |

Test EFFECT(1) using Virtual Terminal and Finish Up GUI Programming

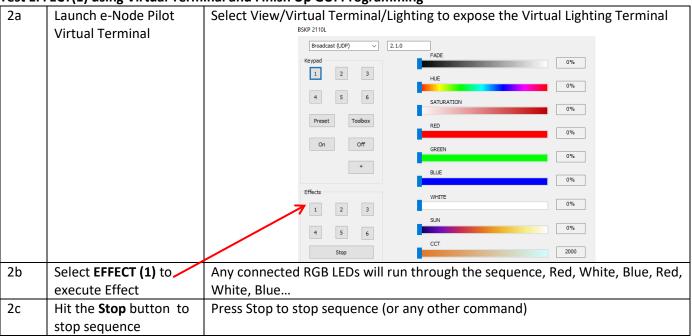

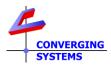

### **Example 2**

Assume you have an installation in a major market upscale hotel that caters to NFL teams visiting for football games. The host hotel wants to welcome the incoming team by proudly displaying the team's colors throughout its lobby. As an option, we demonstrate how a pair of adjustment values for Dissolve Rate (period between the color being on) and Sequence Rate (period that the color remains on) can be set as well.

Unfortunately, within any ILC-x00 controller, there are only 24 storage registers available so in this example we will use the power of the automation system to store those colors prior to runtime and then rely on that automation system to properly (i) download those color entries including a **JumpToCommand** and then (ii) transmit the **EFFECT(1)** command any time a particular logo button is selected (the magic of macros). In effect, the automation system will be used to store colors, transmit those colors, and issue an **EFFECT(1)** command for any logos selected.

Because of the sophisticated nature of this operation, only Type 3 programming (with Automation System) is possible.

#### The GUI:

With an automation system, you could program 32 icons on you systems' GUI (don't be upset that we may not have selected your favorite team for our example).

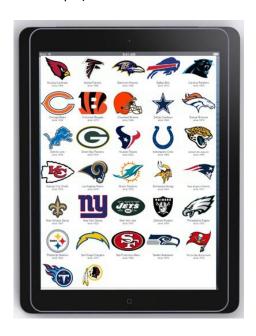

#### Type 3 Programming (through Automation or Lighting Panel)

This section explains how to create a custom effect based on customer or installer-selected colors using a third-party Automation or Lighting System. We will describe this process in terms of Type 3 programming only.

#### **Required Tools:**

You will need the following:

1. Compatible Automation or Lighting Panel.

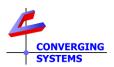

2. Previously set ILC-x00 controllers addressed with UIDs and Zone/Group/Node address (see <u>Quick Start Guides</u> for more information).

#### **Background:**

If you assume that you want to support logos for all NFL teams, and their respective colors, over 60 different colors would need to be programmed into an ILC-x00 device (but our controller only has 24 registers).

The easiest way to accomplish this task with any of our supported automation platforms (that support macros and the entry of RAW or ASCII commands) using our driver and *harness the power of your automation system*:

- Store the first color into **PRESET(1)** on our controller (dynamically saved until the next color is downloaded into that location and therefore overwritten)
- Store the second color into **PRESET(2)** on our controller (dynamically saved until the next color is downloaded into that location and therefore overwritten)
- Store any remaining color()s) of the sequence into our controller into successive **PRESET(n)** locations until all colors are "saved"
- Store a final **JumpToCommand** (white 240.240.240) on our controller (dynamically saved until the next color is downloaded into that location and therefore overwritten)
- Send an execute **EFFECT,1** command which will then play those just written colors in a color sequence.
- Send optional SEQRATE and DISSOLVE(3) commands to impact the timing of the sequence

Case 1 (where there is not a white color in the teams logos-like the Buffalo Bills)

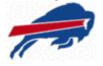

Under that logo would be a macro comprised of the following general steps:

| Step | Actual programed sequence for Buffalo Bills (see below for RGB colors for team) | Notes                                                                                                    |  |
|------|---------------------------------------------------------------------------------|----------------------------------------------------------------------------------------------------|--|
| 1    | #2.1.1.LED.PRESET.1=RGB,0.51.141; <cr></cr>                                     | This sets their Nautical Blue into PRESET(1) in the RGB color space                                                                                                    |  |
| 2    | #2.1.1.LED.PRESET.2=RGB,198.12.48; <cr></cr>                                    | This sets their Red into <b>PRESET(2)</b> in the RGB color space                                                                                                    |  |
| 3    | #2.1.1.LED.PRESET.3=RGB,240.240; <cr></cr>                                      | This is a special JumpToCommand which is an alias for the color White (240.240.240).  Note: Basically when we first encounter a 240.240.240 in any stored PRESET, we don't display it in the color sequence but we use it as a marker to go back to PRESET(1) and start over again on the motion sequence. |  |
|      | Optional entries to adjust the Sequence Ra                                      | te and Dissolve Rate for EFFECT, 1                                                                                                    |  |
| 4    | #2.1.1.LED.DISSOLVE.3=n; <cr></cr>                                              | Enter this command with a number for "n" indicating the time of transition (in seconds) between each Preset color turning on                                                                                                    |  |

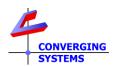

| 5 | #2.1.1.LED.SEQRATE=m; <cr></cr>                                                                                                    | Enter this command with a number for "m" indicating the time (in seconds) each PRESET color is ON before transitioning to the next color in the sequence. |  |  |
|---|----------------------------------------------------------------------------------------------------|----------------------------------------------------------------------------------------------------|--|--|
|   | Final entry to execu                                                                                                    | te Effect, 1                                                                                                    |  |  |
|   | #2.1.1.LED=EFFECT,1; <cr> This final command executes Effect(1) and "plays" those colors stored above including any optional dissolve rates and sequence rates.</cr> |                                                                                                    |  |  |

## Case 2 (where there is a white color in the team's logos-like the Dallas Cowboys)

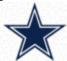

Under that logo would be a macro comprised of the following generals steps:

|      | nat logo would be a macro comprised of the folio          |                                                                  |  |
|------|-----------------------------------------------------------|------------------------------------------------------------------|--|
| Step | Actual programed sequence for Buffalo Bills (see          | Notes                                                            |  |
|      | below for RGB colors for team                             |                                                                  |  |
| 1    | #2.1.1.LED.PRESET.1=13.37.76: <cr></cr>                   | This sets their Navy into PRESET(1) in the RGB                   |  |
|      |                                                           | color space                                                      |  |
| 3    | #2.1.1.LED.PRESET.2=198.12.48; <cr></cr>                  | This sets their Silver into <b>PRESET(2)</b> in the RGB          |  |
|      |                                                           | color space                                                      |  |
| 5    | #2.1.1.LED.PRESET.3=240.240. <mark>239</mark> ; <cr></cr> | This sets their White offset by just digit (so it is             |  |
|      |                                                           | not seen as a white by our system) into                          |  |
|      |                                                           | PRESET(3) in the RGB color space                                 |  |
| 6    | #2.1.1.LED.PRESET.4=240.240.240; <cr></cr>                | This is a special jump to command which is                       |  |
|      |                                                           | really a white, but when our Effect sequence                     |  |
|      |                                                           | sees a white it doesn't display it but just jumps                |  |
|      |                                                           | back to Step 1 ( <b>Preset1</b> ). This step inserts the         |  |
|      |                                                           | JumpToCommand into PRESET(4)                                     |  |
|      | Optional entries to adjust the Sequence Rate              | and Dissolve Rate for EFFECT, 1                                  |  |
| 8    | #2.1.1.LED.DISSOLVE.3=n; <cr></cr>                        | Enter this command with a number for "n"                         |  |
|      |                                                           | indicating the time of transition between                        |  |
|      |                                                           | each Preset color turning on                                     |  |
| 9    | #2.1.1.LED.SEQRATE=m; <cr></cr>                           | Enter this command with a number for "m"                         |  |
|      |                                                           | indicating the time each Preset color is ON                      |  |
|      |                                                           | before transitioning to the next color in the                    |  |
|      |                                                           | sequence.                                                        |  |
|      | Final entry to execute I                                  |                                                                  |  |
| 7    | #2.1.1.LED=EFFECT,1; <cr></cr>                            | This executes the <b>Effect(1)</b> command which                 |  |
|      |                                                           | then looks for entries in <b>PRESET</b> (1) to <b>PRESET</b> (n) |  |
|      |                                                           | where a 240.240.240 is <i>first</i> found and then               |  |
|      |                                                           | disregards that 240.240.240 and simply                           |  |
|      |                                                           | performs a GOTO back to PRESET(1)                                |  |

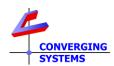

# Appendix Colors for some NFL Teams

| C                                  | Arizona<br>Cardinals  |               |               |                 |
|------------------------------------|-----------------------|---------------|---------------|-----------------|
|                                    |                       | RGB 155,39,67 | RGB 0,0,0     | RGB 240,240,240 |
| 7                                  | Atlanta<br>Falcons    | RGB 189,13,24 | RGB 0,0,0     |                 |
| The                                | Baltimore<br>Ravens   | RGB 40,3,83   | Q             | RGB 208,178,64  |
|                                    | Buffalo Bills         | RGB 0,51,141  | RGB 0,0,0     | NGD 200,170,04  |
|                                    | Carolina<br>Panthers  |               | RGB 198,12,48 |                 |
| And the Architecture of a transfer |                       | RGB 0,136,206 | RGB 0,0,0     | RGB 165,172,175 |
|                                    | Chicago<br>Bears      |               |               |                 |
|                                    | Cincinnati            | RGB 3,32,47   | RGB 221,72,20 |                 |
| IES                                | Bengals               |               |               |                 |
|                                    | Cleveland             | RGB 251,79,20 | RGB 0,0,0     |                 |
|                                    | Browns                |               |               |                 |
| A                                  | Dallas                | RGB 254,60,0  | 81,47,45      |                 |
|                                    | Cowboys               |               |               |                 |
|                                    | Kanasa Oil            | RGB 13,37,76  | 136,144,154   | RGB 240,240,240 |
|                                    | Kansas City<br>Chiefs | HIII          |               |                 |
|                                    |                       | RGB 178,0,50  | RGB 242,200,0 |                 |

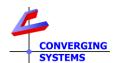

| RAIDIRS | Los<br>Angeles<br>Raiders | RGB 196,200,203 | RGB 0,0,0     |                 |
|---------|---------------------------|-----------------|---------------|-----------------|
| ny      | New York<br>Giants        | RGB 25,47,107   | RGB 202,0,26  | RGB 162,170,173 |
| TITANS  | Tennessee<br>Titans       | RGB 100,143,204 | RGB, 13,37,76 |                 |
|         |                           |                 |               |                 |

Src: <a href="http://teamcolorcodes.com/tennessee-titans-color-codes/">http://teamcolorcodes.com/tennessee-titans-color-codes/</a> <a href="https://www.thepaperframer.com/TeamColors.php?type=nfl">https://www.thepaperframer.com/TeamColors.php?type=nfl</a>